## **Инструмент № 17. Видео на YouTube**

## **Общий процесс**

Для начала нужно создать свой канал и оформить его в соответствии с тематикой. Настраивая профиль, укажите ссылки на ваш ресурс, подписные страницы, группы в социальных сетях. Лучше, если это будет паблик или сообщество (рис. 9).

Затем вы публикуете все видео, которые у вас есть по теме, и впоследствии добавляете на канал новые записи. **Это то же самое, что регулярная публикация в блоге** (когда смотрят видео, работают те же принципы). Пользователи могут поделиться ими в социальных сетях, можно настроить кросспостинг и т. д.

Чем популярнее ваше видео, тем выше его позиция в Google. А Google очень любит YouTube, что неудивительно (это его сервис).

Под каждым видео должна быть страница в блоге: одно видео — одна страница. И вы стимулируете комментарии, которые там оставляют. Посетители заходят на страницу с видео по рекомендации. Некоторые подпишутся на ваш канал. Можно использовать и специальные блоки на YouTube с предложением подписаться. Этот блок (виджет) можно использовать и на сайте. Аналог — Likebox на Facebook и «ВКонтакте».

#### ИНСТРуМЕНТ № 17. ВИДЕО НА YouTube

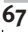

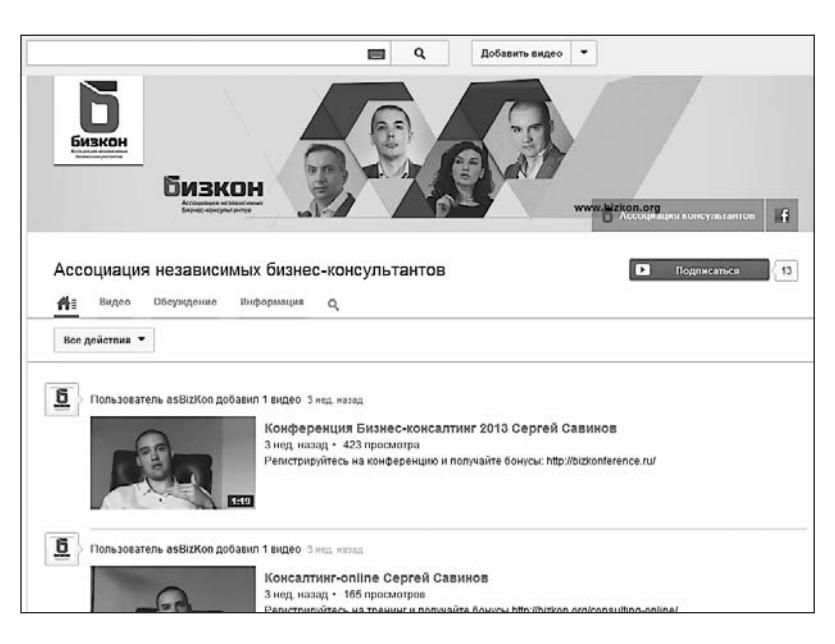

**Рис. 9. Оформление канала YouTubе**

Вы кросспостите в соцсети все ваши видео. Публикуете их на Facebook, «ВКонтакте» и т. д. Большие видео нарезаете на двух-, трехминутные фрагменты.

### **Пошаговый алгоритм**

- 1. Создаете и настраиваете канал. Вставляете ссылки на социальные сети и подписные страницы. Называете канал и оформляете.
- 2. Публикуете все свои видео, существующие и будущие.
- 3. Под каждое видео отдельная страница на блоге. Если семинар длинный, его нужно «разрезать» на части (по статистике, ролики продолжительностью более 2–3минут на YouTube, как правило, не смотрят).

#### ИНТЕРНЕТ-МАРКЕТИНГ БЕЗ БЮДЖЕТА

- 4. Видеофайл называете по-русски, заполняете описание (мини-статья под видео) со ссылкой на ваш ресурс минимум два упоминания ключевых слов.
- 5. В описании можно ставить метки времени, то есть комментировать интересные моменты со ссылкой на определенный фрагмент видео.
- 6. Выбираете категорию.
- 7. Заполняете теги, метки и рубрики, выбираете привлекательную иконку.

Чтобы сделать успешный ролик:

- придумайте «цепляющее» название видео;
- добавьте музыку;
- вовлекайте:
- запишите вступление или видеозаставку;
- давайте только качественный контент;
- в конце обязательно разместите призыв к действию.

В идеале в первый час должно получиться максимальное число просмотров. Поэтому если видео выложено давно, его можно удалить и «залить» снова.

### Секреты использования YouTube

Первое - вы подбираете ключевые слова, которые ищут ваши клиенты. Эти слова можно найти в wordstat.yandex.ru и keywords tool. Затем вы создаете «цепляющее» видео или «разрезаете» одно видео на несколько фрагментов. Тема ролика должна быть интересна вашей аудитории.

Вы можете добавить музыку, что-то визуально запоминающееся, комментировать события. (Есть такое понятие -

68

#### ИНСТРУМЕНТ № 17. ВИДЕО НА YOUTUBE

«видеобампер». Обычно это анимированное вступление с логотипом.) Затем идет качественный контент. Он обязательно должен присутствовать! После этого следует призыв к действию, например: «перейти на страничку», «подписаться на канал» и т. д.

В названии файла должна быть ключевая фраза. Например, тема «мобильный маркетинг» и ключевая фраза по теме. Этими ключевыми фразами желательно называть файл, причем по-русски и без всяких «.mpg», «.mov», «3jp».

Прежде чем размещать видео, нужно заполнить описание. Оно должно быть емким. Это своего рода мини-статья со ссылкой. Например: сначала ссылка на ваш проект, затем описание видео (с двумя-тремя ключевыми словами). Таким образом, качественный контент индексируется поисковыми роботами YouTube.

Есть интересная «фишка» под названием «time stamp». Если вы записали свое видео продолжительностью более пяти минут и оно содержит какие-то интересные моменты, можете акцентировать внимание на них. Скажем, добавить в описании к вилео «1:49». Время становится ссылкой: нажав на нее, посетители попадают на конкретный фрагмент в вашем видео. Эту «фишку» стоит иметь в виду, особенно в длинных видео (рис. 10).

Затем выбираете категорию. Если вы - инфобизнесмен, выбирайте категорию «образование».

Далее заполняете теги (метки): главное ключевое слово + связанные с ним ключевые слова. Перечисляете теги. Если кто-то публикует статьи, знает, что существуют «рубрики». Это может быть личностный рост, маркетинг и т. п., а также тренинги, юмор и т. д. Именно такие метки с ключевыми словами вы ставите к видео. По тегам (меткам) вас будут искать на YouTube

#### ИНТЕРНЕТ-МАРКЕТИНГ БЕЗ БЮДЖЕТА

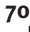

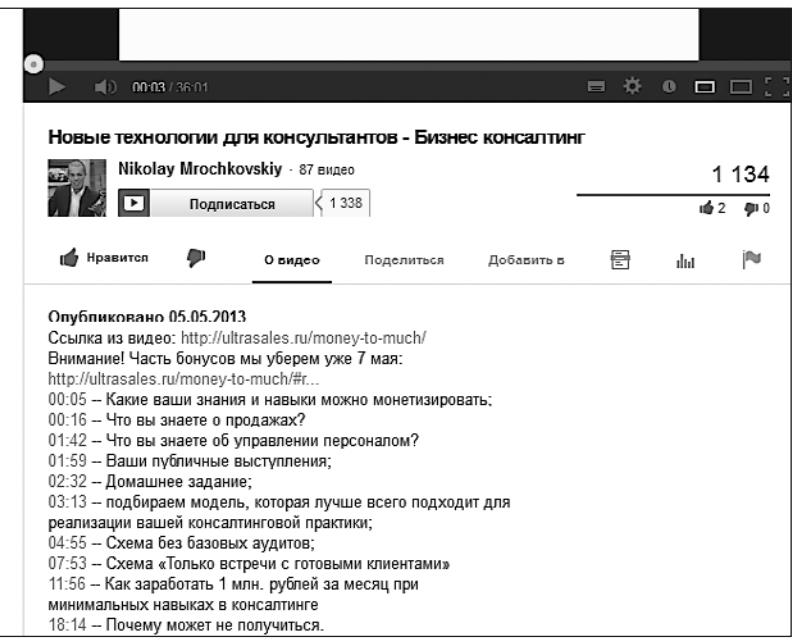

**Рис. 10. Time stamp**

Затем выбираете иконку. Когда происходит загрузка видео, внизу на выбор предлагают три иконки. Если человек еще не посмотрел видео, он видит стартовую заставку. Выбираете самую «цепляющую». Отлично работает тема секса. Видео может быть и не о сексе, но люди на это ведутся. Хотя такие вещи не всегда работают, поскольку целевая аудитория разная. Здесь нужно экспериментировать.

Теперь можно публиковать видео. Но это еще не все!

**За первый час (очень желательно!), максимум за 24–48 часов, следует получить как можно больше просмотров.** Если видео давно присутствует на канале и вы собираетесь его раскручивать, лучше удалить это видео и загрузить его зано-

#### ИНСТРуМЕНТ № 17. ВИДЕО НА YouTube

во. Нужно постараться его раскрутить в социальных сетях, разослать анонс по базе и т. п. Если получится, оно будет ближе к первым позициям.

Поручая фрилансеру сделать нарезку видеозаписи, учтите, что исполнитель сам определяет, на сколько частей делить файл и давать ли минутные указания для разрезов. Указание должно быть общее: заканчивается мысль в видео — «режем». И начинается новый ролик.

# **Инструмент № 18. Маркетинг на форумах**

Фанатично сидеть на форумах не стоит — вы можете потратить на них очень много времени. Достаточно найти несколько активных форумов по интересующей тематике и создать на них темы типа «бесплатные консультации», «бесплатный аудит» и т. д.

В своем профиле нужно заполнить всю необходимую информацию с указанием ссылки на подписную страницу. Обратите внимание, что за вставку ссылок (рекламы) в сообщения на многих форумах можно получить бан. В профиле это разрешается делать. Если вы заинтересовали людей, они зайдут к вам в профиль, посмотрят, кто вы, и по ссылке перейдут на ваш ресурс.

На форумах вы отвечаете на вопросы и комментируете темы безвозмездно, помогая другим участникам советами и рекомендациями. Это своеобразный бесплатный аудит. Поскольку там собираются огромные целевые аудитории, вам обязательно нужно рассказать про свой проект.

**Задание:** создайте бесплатные темы на популярных форумах вашей тематики. Не откладывая в долгий ящик — откройте тему бесплатных консультаций.

Даем чит-код — набираете в поисковике название вашей ключевой темы и приписываете «форум». Допустим, ваша тема — «увеличение продаж в малом бизнесе». Значит, набираете «увеличение продаж в малом бизнесе (пробел) форум».

# **Инструмент № 19. Скрипт рекомендаций**

«Вирусный» скрипт рекомендаций — один из лучших инструментов для быстрого набора базы. Однако тем, у кого база меньше 500 подписчиков, он вряд ли пригодится. Этот метод очень эффективен, если вы обладаете большой аудиторией, потому что скрипт работает за счет раскачки базы и ее преумножения. Имея численность подписчиков более 1000, можно с помощью скрипта рекомендаций увеличить это количество на 30–50% и более.

#### **Какие скрипты существуют**

Вначале появился Viral Marketing Bomb. Автор этого сервиса — Антон Ельницкий. Сегодня такая же возможность есть на JustClick. Еще существует сервис FastLeads. У них разные авторы, но в принципе сервисы аналогичные. Есть некоторые различия в функциях и стоимости. С точки зрения простоты использования я советую JustClick, по эффективности — Viral Marketing Bomb (рис. 11).

### **Как работает скрипт рекомендаций**

Допустим, у вас есть фронтенд. Причем не банальный вроде мини-книги и т. п. (я не советую использовать такие в «вирусном» скрипте). Лучше что-то необычное, например шаблоны, кейсы, интеллект-карты. Так, у Азамата Ушанова есть набор из 11 интеллект-карт по инфобизнесу, который

**73**

#### ИНТЕРНЕТ-МАРКЕТИНГ БЕЗ БЮДЖЕТА

он предлагает условно бесплатно — за двух приведенных вами подписчиков.

По поводу цены. Бесплатные опции есть на всех сервисах, так что тестируйте и пользуйтесь!

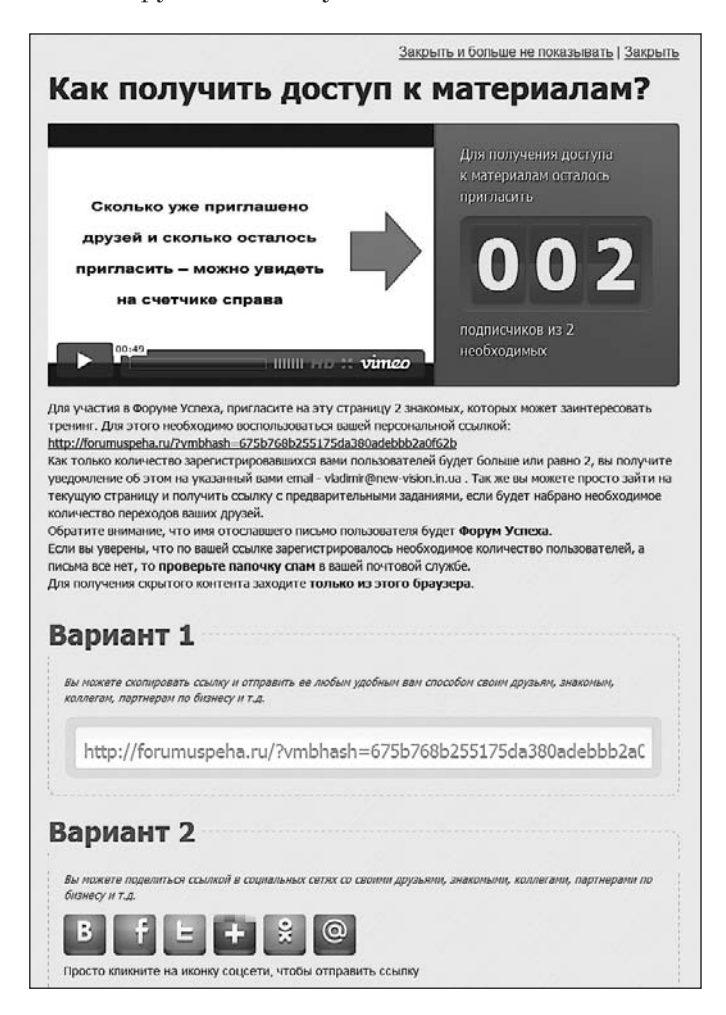

Рис. 11. Пример работы Viral Marketing Bomb

74

## **Как использовать «вирусные» скрипты на полную**

Рекомендация для продвинутых: если у вас есть **автовебинар**  или **автотренинг**, к ним легко «прикрутить» скрипт рекомендаций и дополнительно предложить какой-то бонус. Автовебинар будет на автопилоте продавать ваш продукт: вы предлагаете его бесплатно и раскручиваете за счет «вирусного» скрипта.

Почему «вирусный» скрипт нежелательно применять к маленькой базе? Он работает за счет того, что имеющиеся подписчики эффективно пиарят то, что есть; работает принцип «снежного кома». Чтобы запустить процесс, должна набраться критическая масса людей, которые будут раскручивать ваше событие. Как пуск двигателя: если стартер слабый, двигатель не запустится.